## Kullanıcı Tanımlı Modeller

Kullanıcı tanımlı model menüsü üzerinden hazır modellerle tablolar, viewler ilişkilendirilebilir ya da sıfırdan müşteri sistemine özel sorgu ve viewler model haline getirilebilir. Hazır modellerin ihtiyacı karşılamadığı noktada kullanıcı tanımlı model menüsü üzerinden, model tasarımı yapılabileceği konusunda yönlendirme sağlanmalıdır.

Kullanılacak Store Procedure'ün sonunda oluşan verinin bir tabloya basılması gerekmektedir. Yeni bir kullanıcı tanımlı model oluşturarak Store Procedure'ün doldurduğu tablo Select edilir. Sonrasında model kaydedilirken çalıştırılacak Saklı Yordam başlığına, bu tabloyu dolduracak SP'nin adı seçilir.

Bu şekilde kaydedildikten sonra kullanıcı tanımlı modelden rapor yapılmak istendiğinde Procedure'ü tetikleyecek parametre giriş alanının bulunduğu Saklı Yordam sekmesi ekrana getirilecektir.

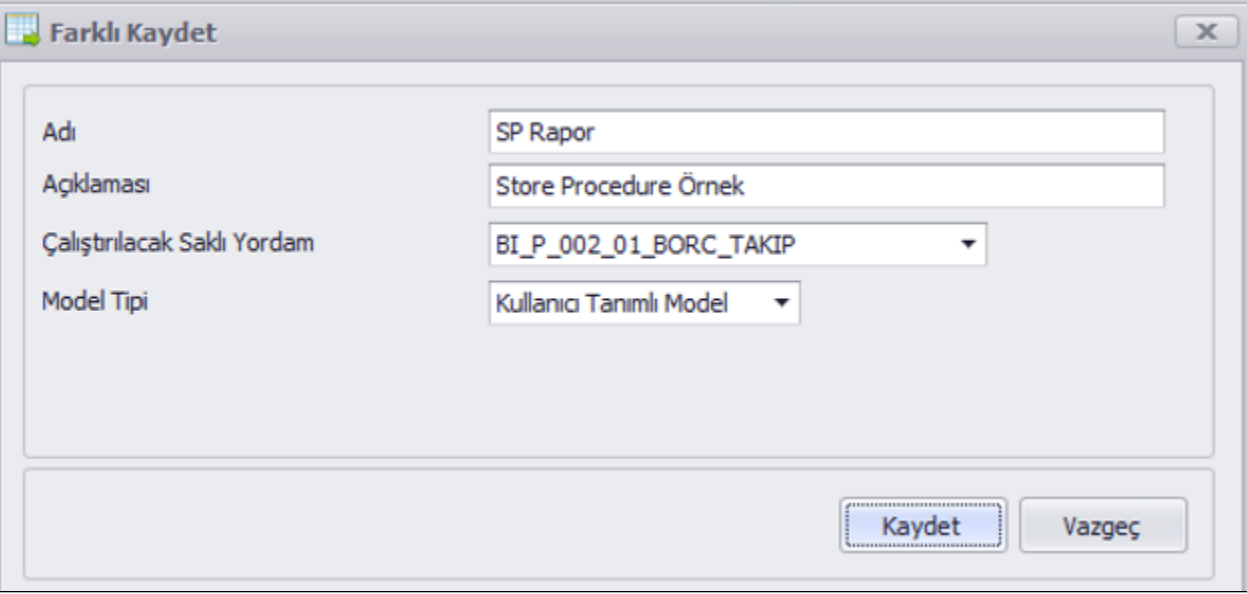

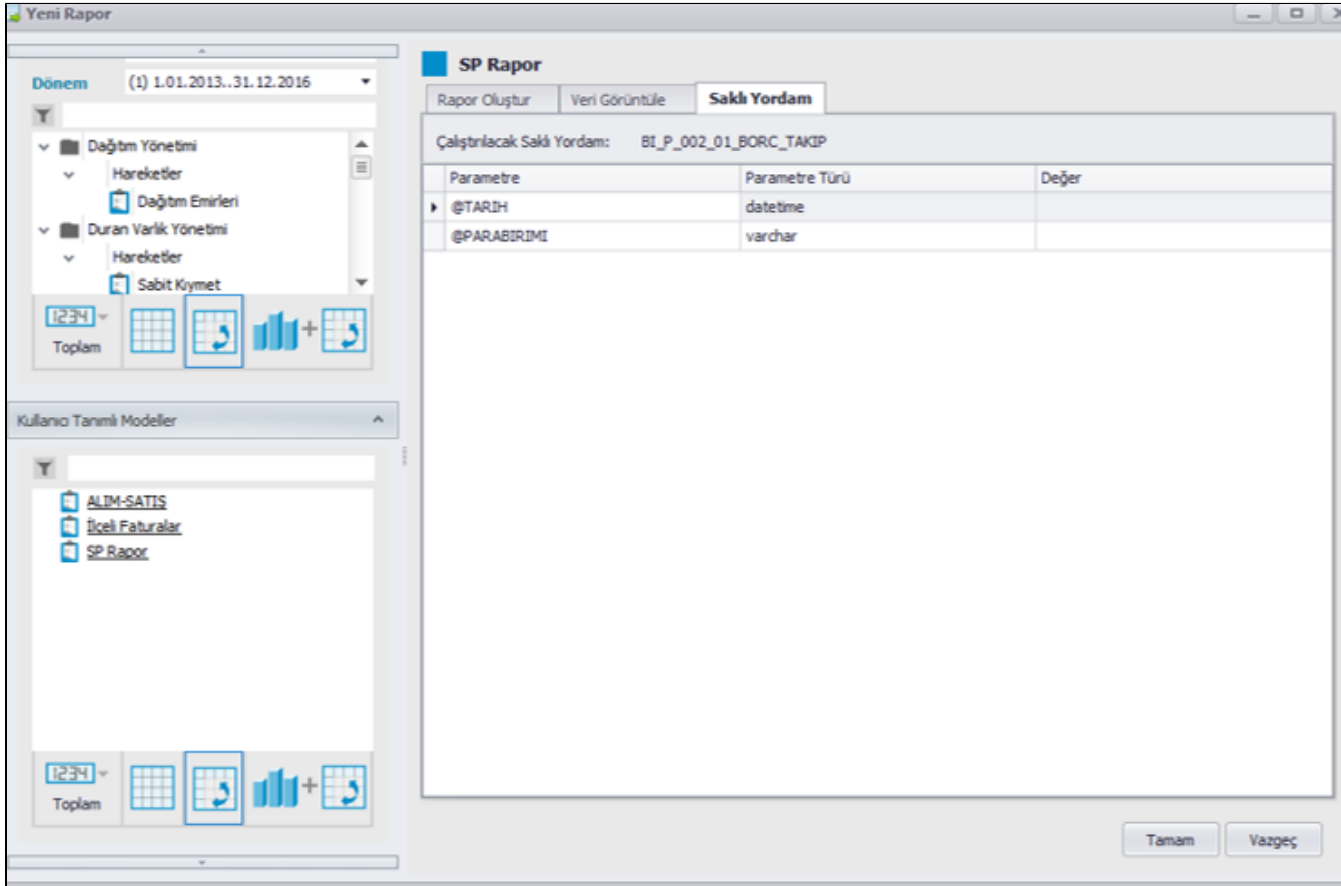

Stored Procedure Kullanımı başlıklı Youtube videomuzu aşağıdaki link üzerinden izleyebilirsiniz.

<https://www.youtube.com/watch?v=yBUWnd732Xc>

Bir ortamda tasarlanmış kullanıcı tanımlı modeller xml dosyası olarak dışarı aktarılabilir, üzerinde düzenleme yapılabilir ve aynı sistemde ya da farklı bir sistemde içeri alınabilir. Bu işlem kullanıcı tanımlı model menüsünde sağ tıklayarak gerçekleştirilebilir.

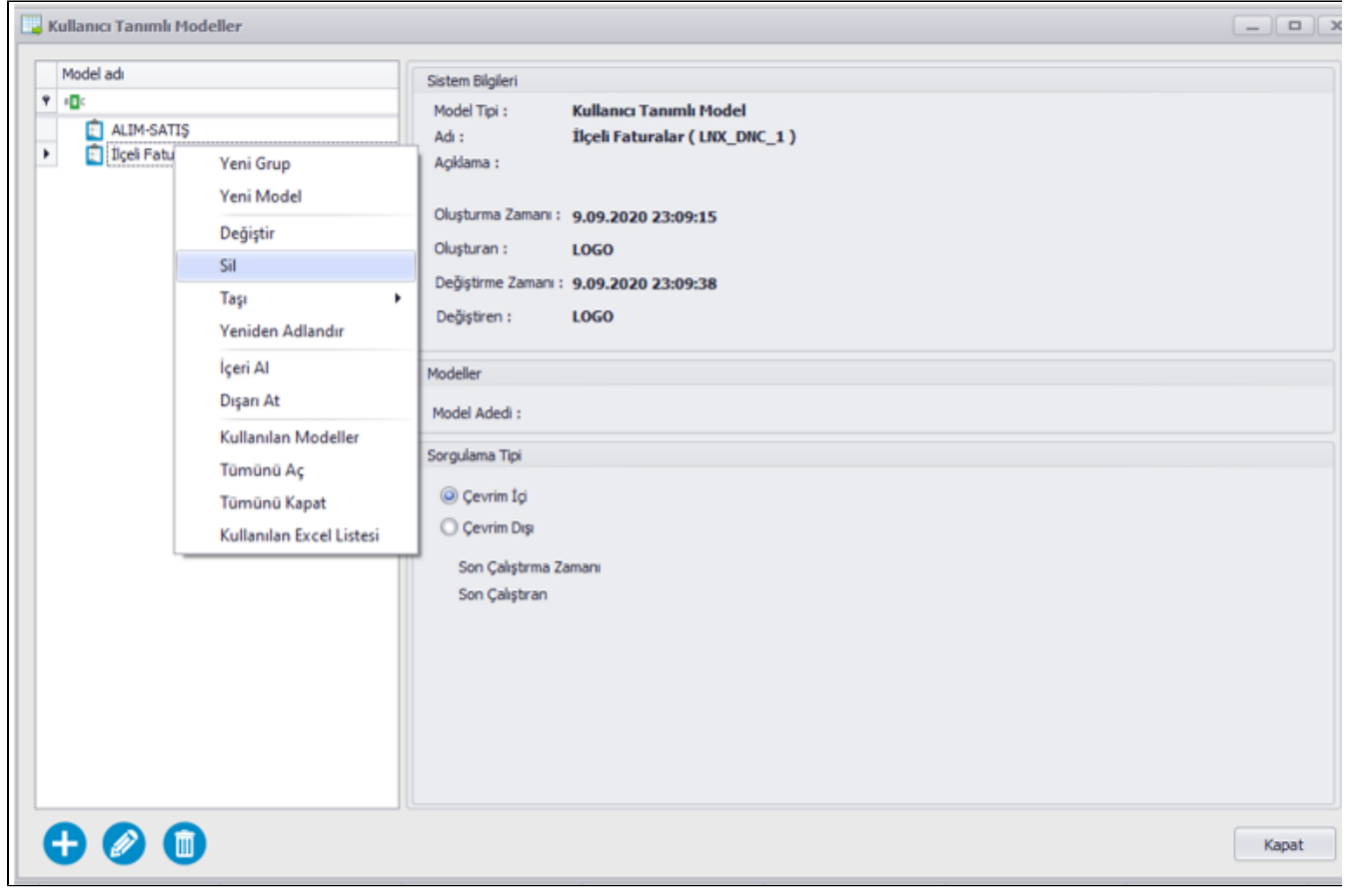

Eklenen kullanıcı tanımlı modeller yönetici olmayan kullanıcıların görebilmesi için sys üzerinden yetkilendirilmelidir.

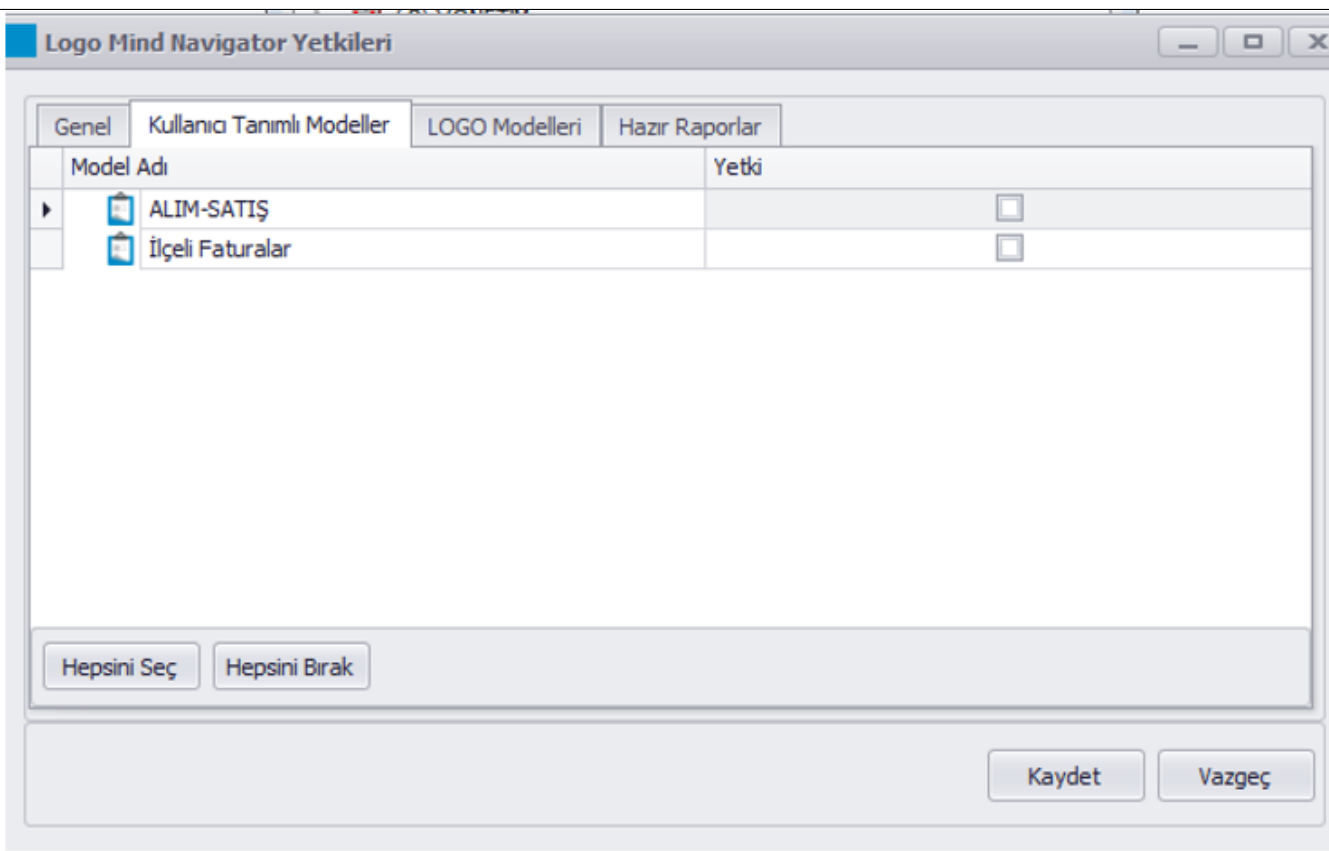

Yeni bir model kaydı yapmadan önce mutlaka sorgu çalıştırılmalıdır. Sorgunun sonuç döndürdüğü görüldükten sonra kaydetme işlemi gerçekleşmelidir. Sorgunun çalışması sırasında uyarı alınıyorsa, aynı sorgunun SQL üzerinde kontrolü sağlanmalı ve sorguda syntax açısından bir sıkıntı olmadığı teyit edilmelidir. Model editöründe çalışan bir sorgu kaydetme sırasında uyarı veriyorsa, sorguda Order By kullanımı olup olmadığı kontrol edilmelidir. Kullanıcı tanımlı modeller birer view olarak kaydolduğu için, sorgularda Order By kullanılmamalıdır.